## Dodajanje datumskih sprememb obrestnih mer

**V tem prispevku**

Zadnja sprememba 23/07/2021 2:05 pm CEST

Po kliku na gumb **Vnesi zapis (Insert)** v preglednici *Obresti – odstotki* se odpre okno *Obresti*, kjer vnesemo:

**Datum** – vpišemo datum začetka veljave obrestne mere ali si pomagamo s koledarčkom (s klikom na puščico).

V nadaljevanju pa vnesemo ločeno za revalorizacijsko in realno obrestno mero:

**Odstotek** – vnesemo mesečni ali letni odstotek obresti.

**Dnevi** – vnesemo število dni, za katere velja vpisan odstotek. Program, glede na vneseni datum, predlaga število dni v letu, vendar lahko ta podatek po potrebi spremenimo (če v odstotek vpišemo mesečne obresti, moramo kot število dni vnesti število dni meseca, za katerega velja odstotek).

**Tip** – možnost izbire med proporcionalnim, konformnim tipom in TOM (temeljna obrestna mera).

**Prišteva** – določimo, ali se po izračunu obresti pripišejo glavnici (kapitalizirajo) ali ne.

**Faktor** – faktor izračuna program sam in ga ne moremo spreminjati.

Ko končamo, s klikom na gumb**Potrdi (Alt + P)** potrdimo vnos. Zdaj se zapis samodejno shrani v šifrant obresti. Če si medtem premislimo, kliknemo na gumb **Opusti (Alt + O)** in zapremo pogovorno okno, ne da bi dodali nov zapis.

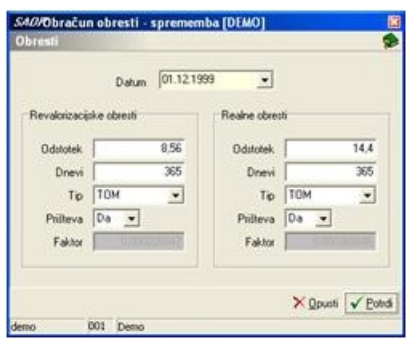

V našem primeru smo vnesli obresti, ki so začele veljati 01.12.1999, odstotek mesečnih revalorizacijskih obresti znaša 8,56%, letnih realnih obresti pa 14,4%. Tako za revalorizacijske kot za realne obresti smo izbrali temeljno obrestno mero in določili, da se obresti kapitalizirajo.